## **Vjezd do areálu ČZU pro studenty**

- 1) Přihlaste se informačního systému [student.czu.cz](http://student.czu.cz/) pomocí Vašeho uživatelského jména a hesla (stejné jako UIS).
- 2) Na pravé straně vyberte v nabídce **RZ - závory**.
- 3) Vyplňte RZ vozidla (bez mezer a pomlček), se kterým chcete vjíždět do areálu ČZU a potvrďte.
- 4) Během krátké chvíle dojde ke schválení zadání RZ, což poznáte podle znaku **.** Od této chvíle máte přístup do studentské zóny parkovišť univerzity (viz. mapka).
- 5) Pro úpravu RZ přepište původní hodnotu a klikněte na **Upravit**.
- 6) V případě opakovaných problémů s nefunkčností systému rozpoznávání registračních značek kontaktujte odbor bezpečnosti – [bezpecnost@czu.cz](mailto:bezpecnost@czu.cz)
- 7) Pro průjezd závorou je možné využít i aktivní **studentskou kartu**. Po přiložení ke čtečce komunikátoru se závora otevře.

## **PARKOVÁNÍ JE POVOLENO POUZE NA VYZNAČENÝCH PARKOVIŠTÍCH!**

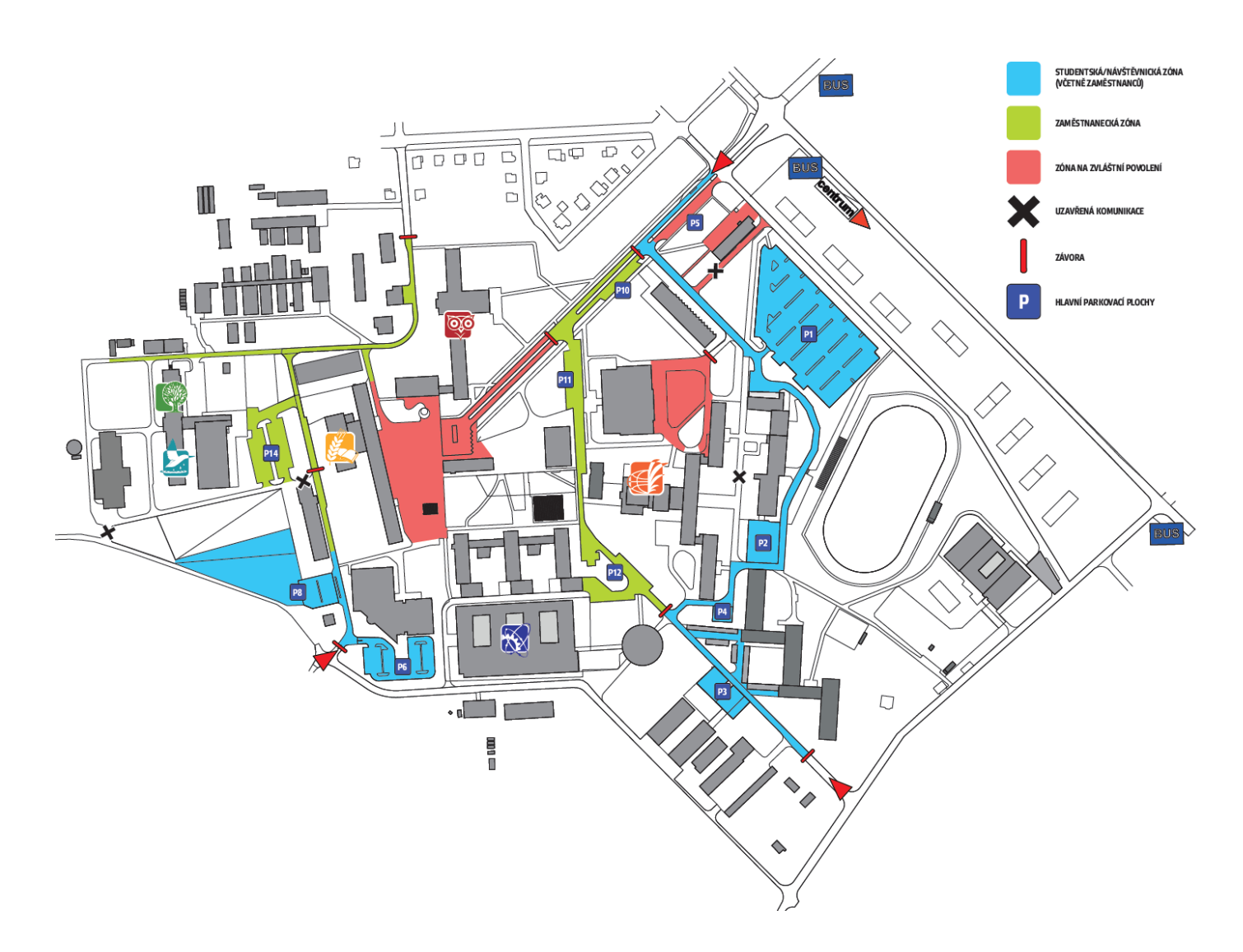

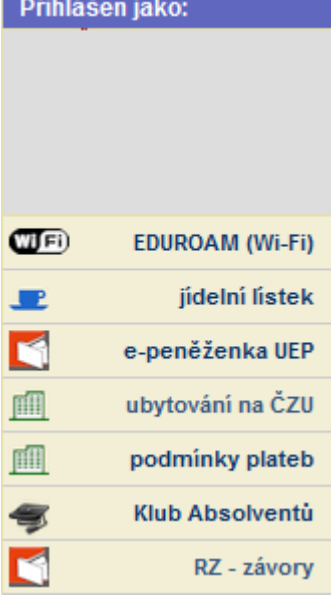